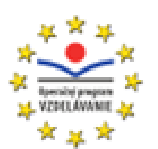

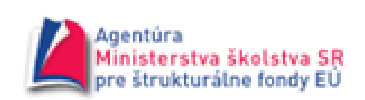

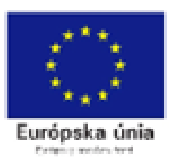

# **Tvorba vzdelávacích modulov v programe Adobe Captivate**

(obsah CD)

Na CD nosiči sa nachádzajú multimediálne prezentácie, ktoré vás oboznámia s najdôležitejšími funkciami programu Adobe Captivate. CD a tlačená príručka tvoria jeden celok, pričom nosič sa zameriava na názorné vysvetlenie funkcií a príručka zase popisuje nastavenia a vlastnosti objektov, funkcie tlačidiel a pod.

Na tomto CD sú tiež niektoré užitočné programy, ktoré môžete využiť pri tvorbe vzdelávacích modulov. Programy sú voľne šíriteľné a väčšinou v českom alebo slovenskom jazyku.

Multimediálne prezentácie sú interaktívne – dajú sa zastaviť, znova pustiť, vrátiť na začiatok. V animáciách je simulovaný pohyb myši, takže názorne uvidíte, čo treba robiť. Jednotlivé prezentácie sú usporiadané v priečinkoch. Každú prezentáciu (animáciu) spustíte tak, že dvakrát rýchlo kliknete na názov konkrétnej prezentácie (názov neobsahuje diakritiku a má príponu \*.exe).

## **Popis prie**č**inkov**

## **01-Uvítacia obrazovka**

- 01-Vytvorenie prazdneho projektu Blank Project
- 02-Otvorenie projektu zo zoznamu Open Recent
- 03-Otvorenie projektu Open Recent-Open

## **02-Zobrazenia**

- 01-Zobrazenia
- 02-Edit View

## **03-File**

- 01-Novy projekt New
- 02-Otvorenie projektu Open
- 03-Otvorenie projektu zo zoznamu Open Recent
- 04-Ulozenie projektu Save
- 05-Ulozenie suboru pod inym nazvom Save as
- 06-Import
- 07-Export
- 08-Informacie o dokumente Document Info
- 09-Nahlad Preview
- 10-Publikovanie projektu do formatu flash Publish Flash
- 11-Publikovanie projektu do programu Publish Media

## **04-Edit**

- 01-Upravy Edit
- 02-Upravy-Nastavenia Edit-Preferences

## **05-Insert - Other Slide(s)**

- 01-Uloha s vyberom odpovede 1 Multiple Choice 1
- 02-Uloha s vyberom odpovede 2 Multiple choice 2
- 03-Uloha s vyberom odpovede 3 Hot Spot
- 04-Dichotomicka uloha True-False
- 05-Uloha so strucnou odpovedou 1 Fill-in-the-blank 1
- 06-Uloha so strucnou odpovedou 2 Fill-in-the-blank 2
- 07-Uloha so strucnou odpovedou 3 Fill-in-the-blank 3
- 08-Uloha so strucnou odpovedou 4 Fill-in-the-blank 4
- 09-Uloha so strucnou odpovedou 5 Short answer
- 10-Priradovacia uloha Matching
- 11-Usporiadavacia uloha Sequence

## **06-Insert - Standard Objects**

- 01-Textovy blok Text Caption
- 02-Oznacovaci ramcek Highlight Box
- 03-Rolovaci blok Rollover Caption
- 04-Rolovaci obrazok Rollover Image
- 05-Rolovacia snimka Rollover Slidelet
- 06-Zvacsovacia zona Zoom Area
- 07-Textove pole na vstup Text Entry Box
- 08-Klikacia zona Click Box
- 09-Tlacidlo Button

## **07-Insert - Drawing Objects**

- 01-Ciara Line
- 02-Stvoruholnik Rectangle
- 03-Elipsa, kruh Oval
- 04-Viacuholnik Polygon

## **08-Insert – Ostatné**

- 01-Vlozenie prazdnej snimky Blank Slide
- 02-Animovany text Text Animation
- 03-Obrazok Image
- 04-Flash Video

## **09-Slide**

- Snimka - Slide

## **10-Project**

- Skin Editor

#### **11-Window**

- Okno - Window

#### **12-Snímka - úpravy a vlastnosti**

- 01-Snimka-vlastnosti Slide properties
- 02-Nazov snimky Slide-Label
- 03-Pozadie snimky Slide-Background
- 04-Snimka-upravy Slide-Copy, Paste, Delete
- 05-Casova os snimky Timeline for Slide

## **13-Kopírovanie objektov**

- Kopirovanie objektov - Copy, Paste

#### **Užito**č**né programy**

- CCleaner údržba systému počítača
- DVD Shrink kopírovanie DVD do počítača
- Foxit Reader prezeranie PDF
- Gimp grafický editor raster
- Inkscape graficky editor vektor
- PDF Creator vytváranie PDF dokumentov
- Power Point-viewer prehliadač powerpointových prezentácií
- Super Konvertovanie videa do rôznych formátov
- XnView spravovanie a editovanie fotografií

#### **Popis úvodného okna prezentácie**

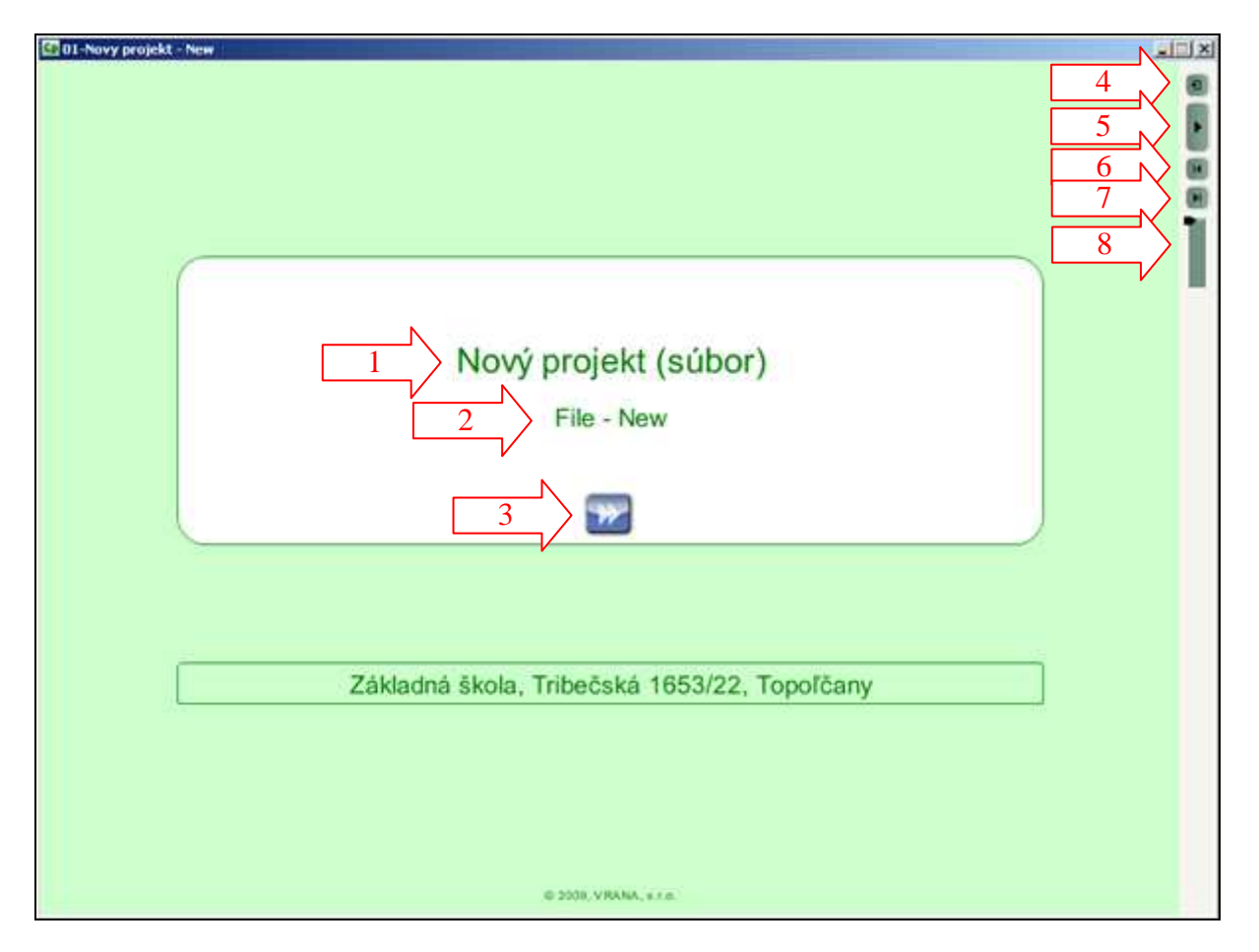

- **1** hlavný názov prezentácie (väčšinou v slovenčine)
- **2** vedľajší názov prezentácie (v angličtine, zodpovedá textu v programe Adobe Captivate)
- **3** tlačidlo na spustenie prezentácie
- **4** ovládacie tlačidlo vrátenie na začiatok prezentácie
- **5** ovládacie tlačidlo spustí alebo zastaví prezentáciu
- **6** ovládacie tlačidlo posunie prezentáciu o jednu snímku smerom k začiatku
- **7** ovládacie tlačidlo posunie prezentáciu o jednu snímku smerom ku koncu
- **8** rýchly posun prezentácie